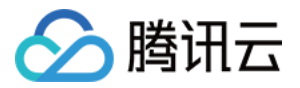

# 多网聚合加速

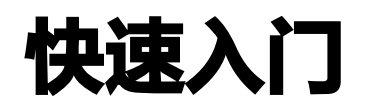

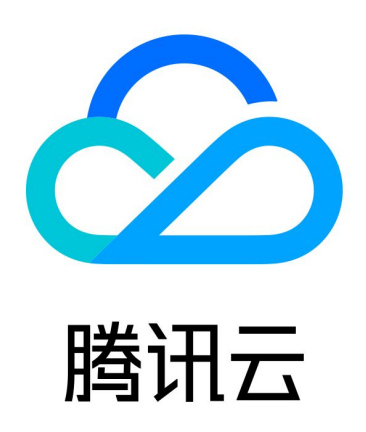

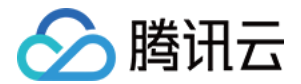

【版权声明】

©2013-2024 腾讯云版权所有

本文档(含所有文字、数据、图片等内容)完整的著作权归腾讯云计算(北京)有限责任公司单独所有,未经腾讯 云事先明确书面许可,任何主体不得以任何形式复制、修改、使用、抄袭、传播本文档全部或部分内容。前述行为 构成对腾讯云著作权的侵犯,腾讯云将依法采取措施追究法律责任。

【商标声明】

### 公腾讯云

及其它腾讯云服务相关的商标均为腾讯云计算(北京)有限责任公司及其关联公司所有。本文档涉及的第三方主体 的商标,依法由权利人所有。未经腾讯云及有关权利人书面许可,任何主体不得以任何方式对前述商标进行使用、 复制、修改、传播、抄录等行为,否则将构成对腾讯云及有关权利人商标权的侵犯,腾讯云将依法采取措施追究法 律责任。

【服务声明】

本文档意在向您介绍腾讯云全部或部分产品、服务的当时的相关概况,部分产品、服务的内容可能不时有所调整。 您所购买的腾讯云产品、服务的种类、服务标准等应由您与腾讯云之间的商业合同约定,除非双方另有约定,否 则,腾讯云对本文档内容不做任何明示或默示的承诺或保证。

【联系我们】

我们致力于为您提供个性化的售前购买咨询服务,及相应的技术售后服务,任何问题请联系 4009100100或 95716。

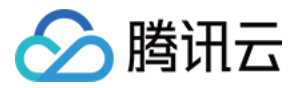

## 快速入门

最近更新时间:2023-07-31 18:18:32

通过登录腾讯云官网,填写并提交申请单的方式申请多网聚合加速产品。

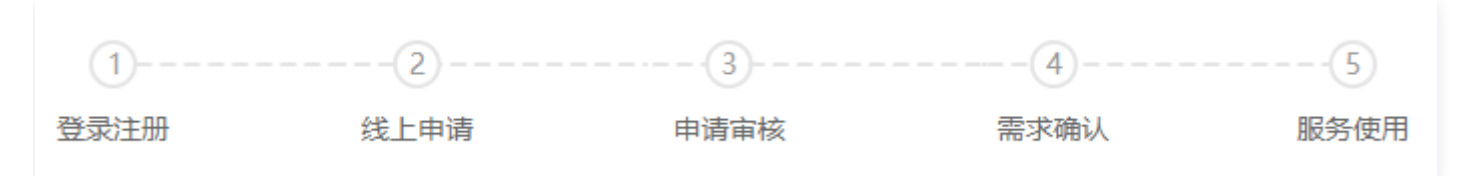

#### 步骤1: 登录注册

登录 [腾讯云官网。](https://cloud.tencent.com/login)如果没有账号,请参考 [账号注册](https://cloud.tencent.com/document/product/378/17985) 教程。

#### 步骤2:线上申请

单击 [立即申请,](https://cloud.tencent.com/apply/p/xzozmrgs4a)填写内测申请单,填写完成后单击**提交**,完成线上申请。

#### 步骤3:申请审核

腾讯云平台接到服务申请单后,进行服务需求审核,审核通过后产品团队将联系您进行初步需求确认。

#### 步骤4:需求确认

完成初步需求评审后,为客户提供多网聚合加速接入文档等。

#### 步骤5:服务使用

客户实现服务接入,期间产品经理将会调研产品使用情况。